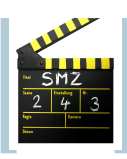

### Inhaltsverzeichnis

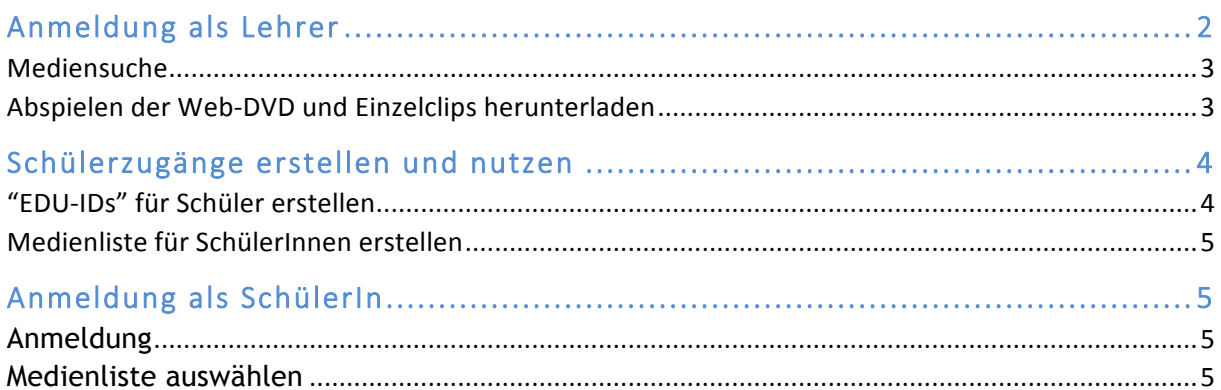

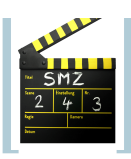

## **Anmeldung als Lehrer**

#### **Link: https://bw.edupool.de/home? standort=MA&pid=mflipohjv6og3suq2p5bgiqmo0**

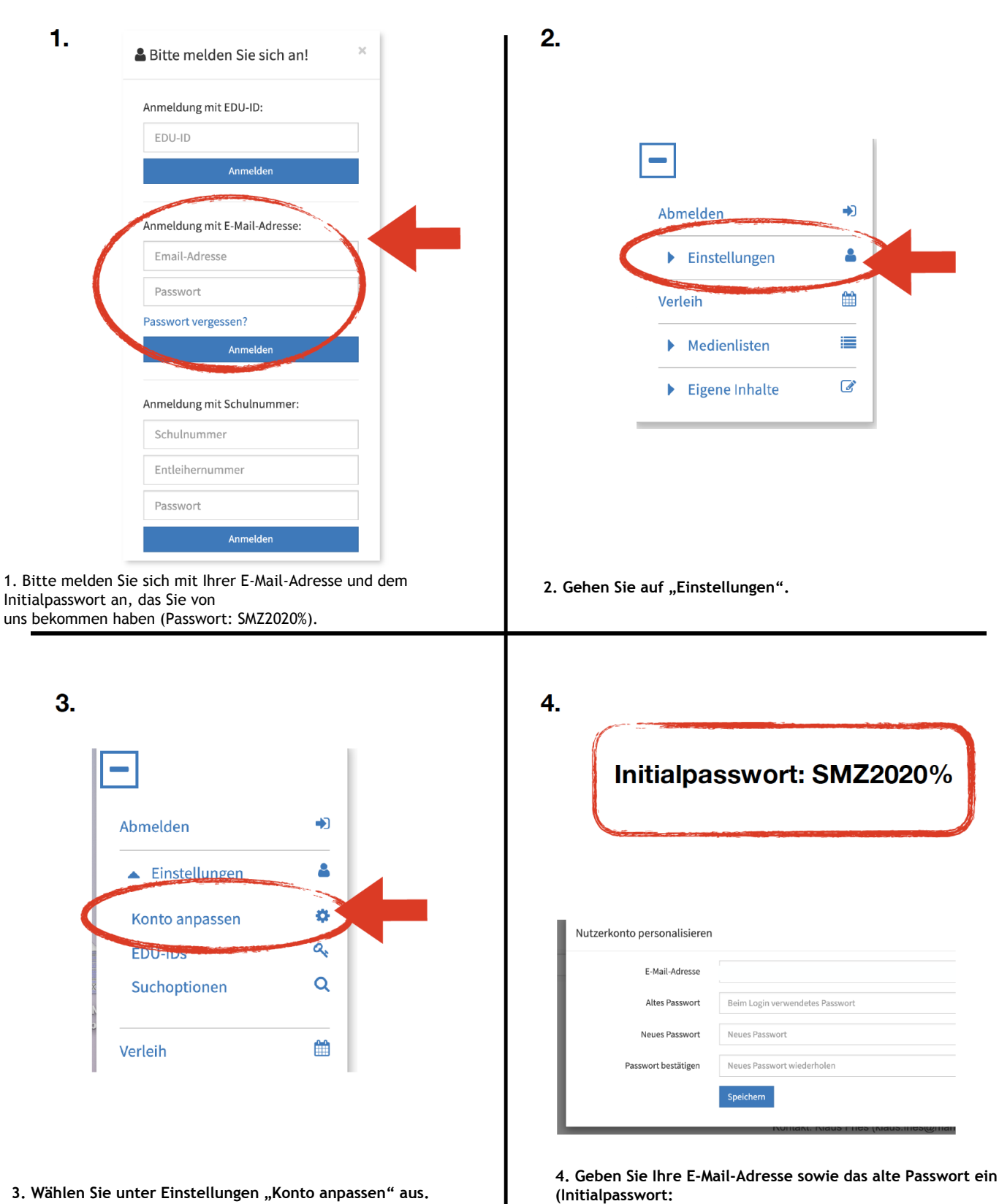

**SMZ2020%) und geben Sie anschließen zwei Mal das neue Passwort ein.**

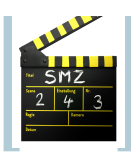

## **Mediensuche**

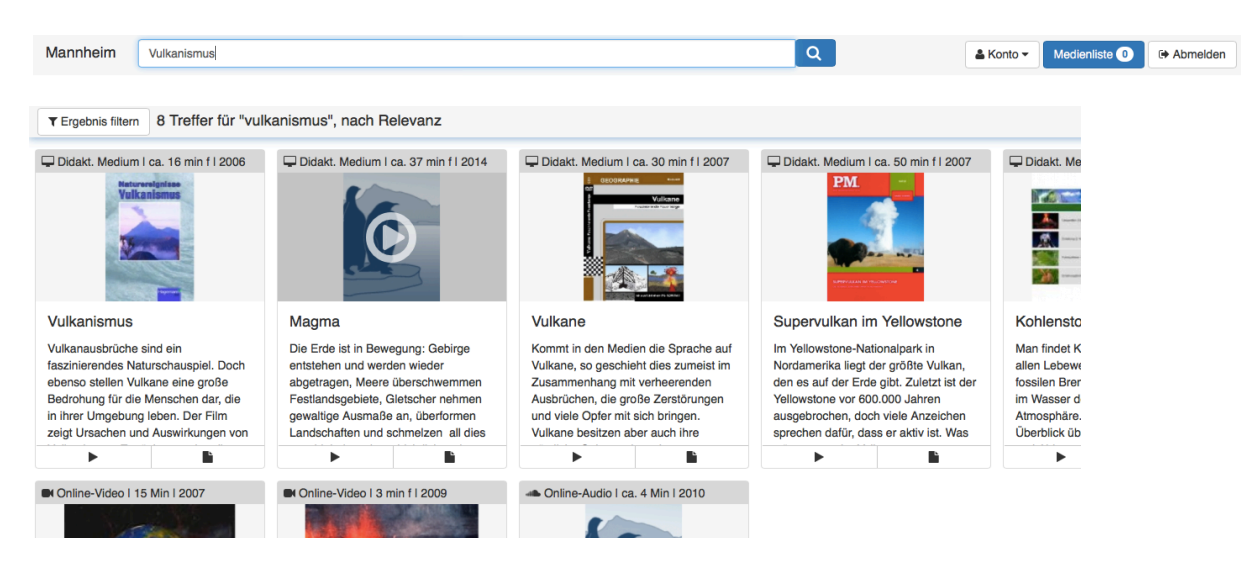

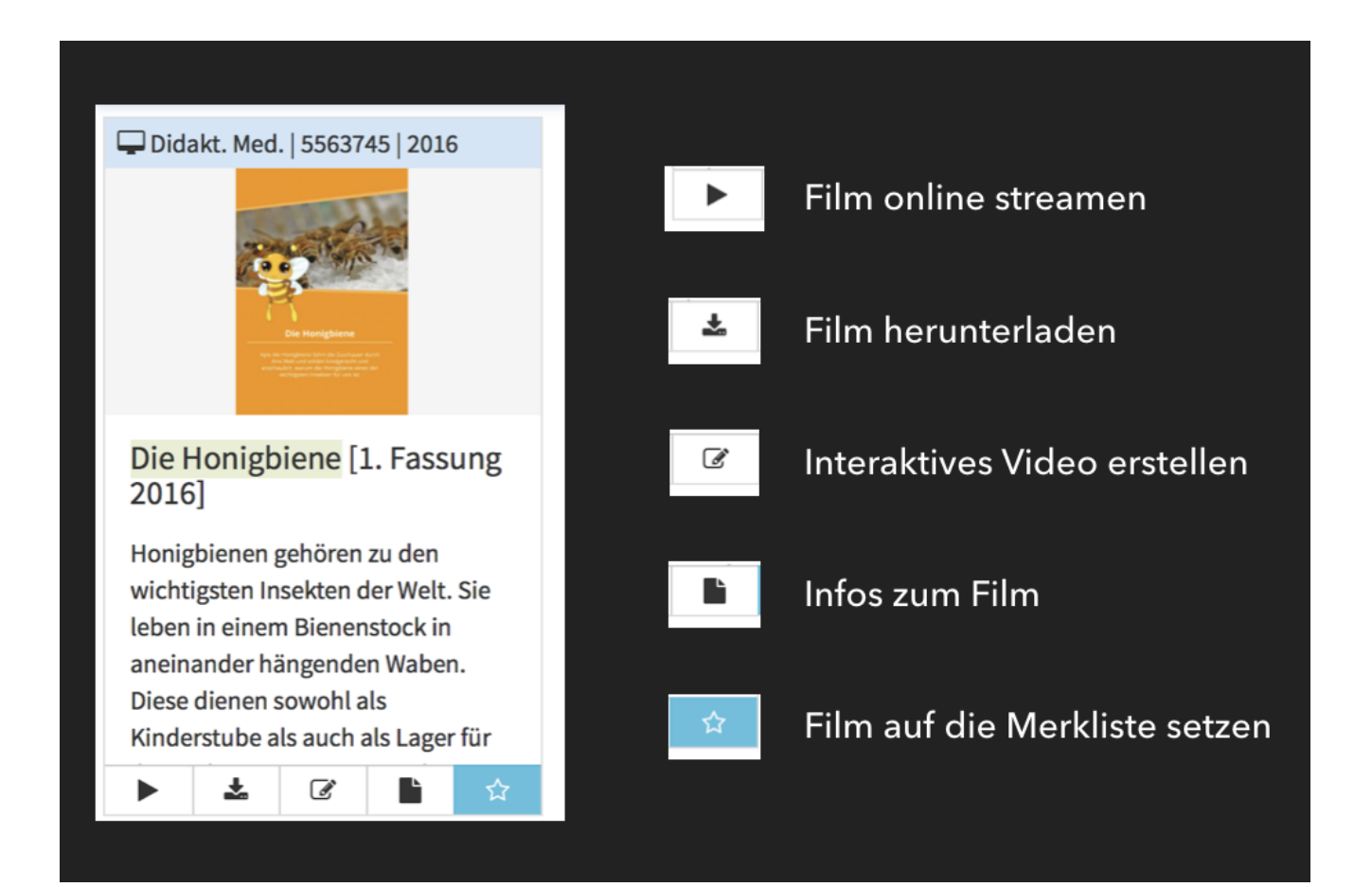

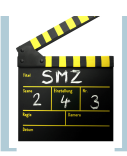

# **Schülerzugänge erstellen und nutzen**

Bei der Mediathek haben Sie die Möglichkeit auch Schüler anzumelden und ihnen Medien freizuschalten. 

## **"EDU-IDs" für Schüler erstellen**

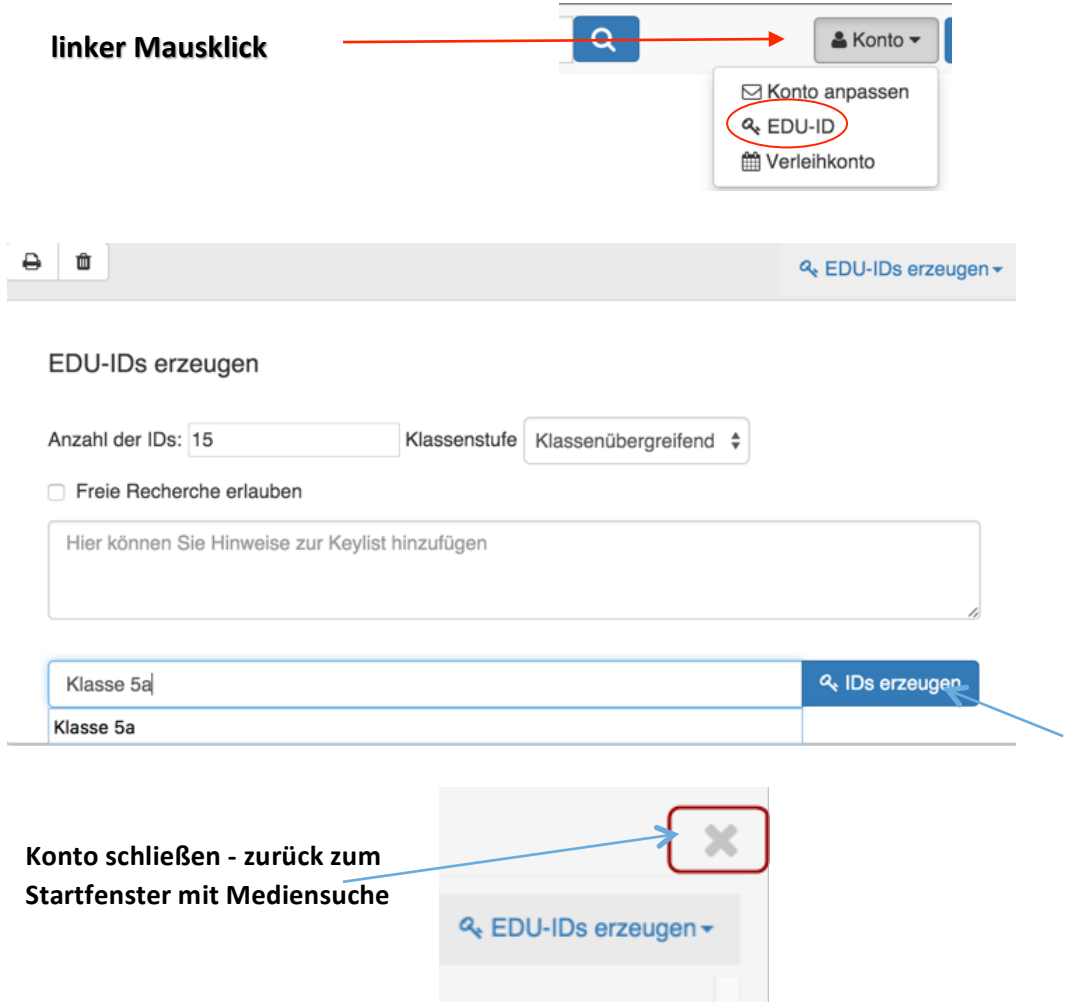

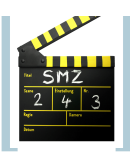

### **Medienliste für SchülerInnen erstellen**

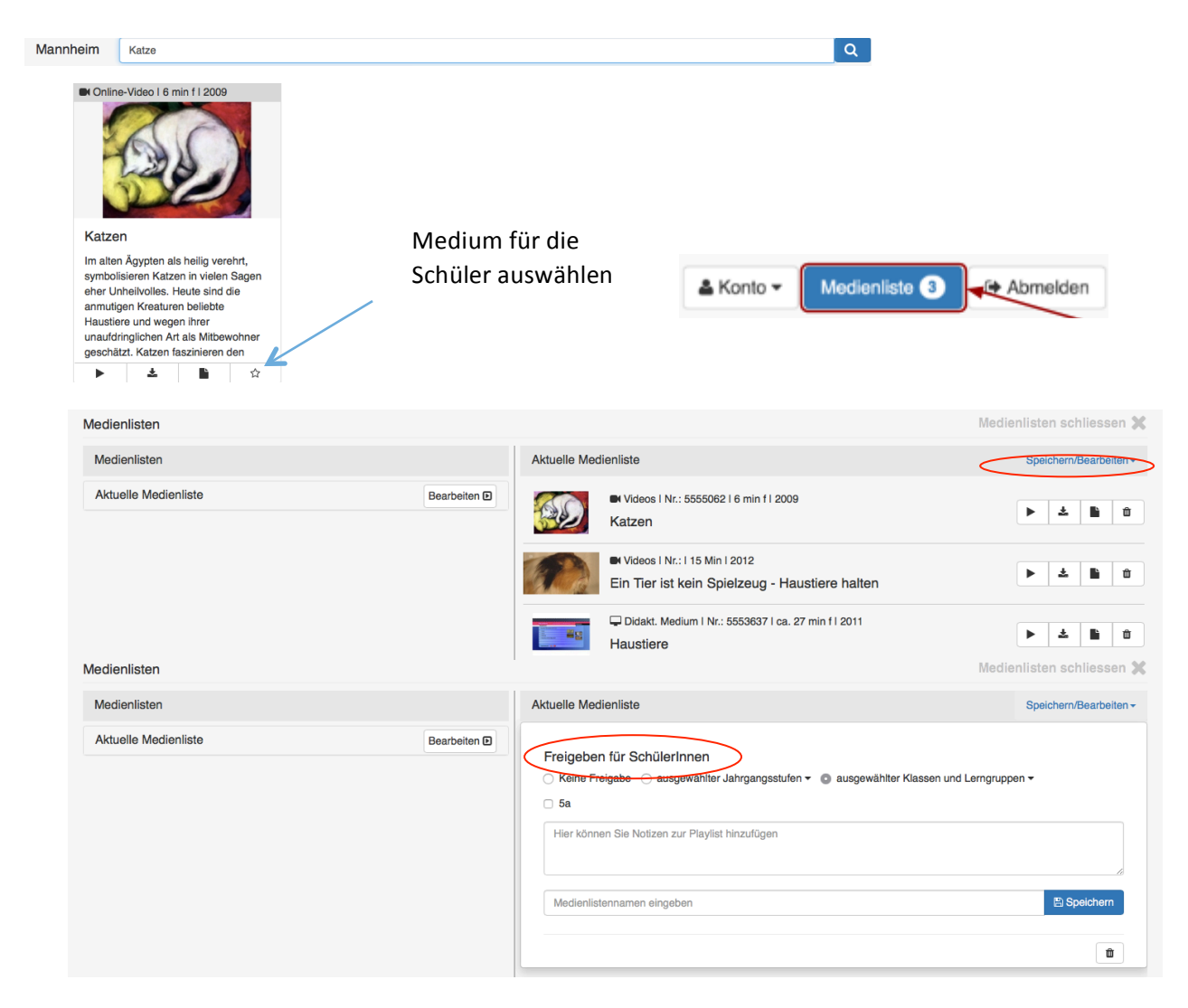

# **Anmeldung als SchülerIn**

#### **Anmeldung**

**Link:** http://bw.edupool.de

Anmeldung mit EDU-ID +

Anmelden 16r-cwu-7ia-yb3

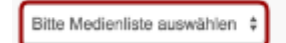

EDU-ID eintragen und **Anmelden**

**Medienliste auswählen**